# RAČUNARSKE PERIFERIJE I INTERFEJSI

#### *Studijski programi za koje se organizuje :*

-Specijalisti čke studije Elektrotehnike, studijski program Elektronika, Telekomunikacije i Ra čunari (ETR), smjer Elektronika.

Uslovljenost drugim predmetima: Nema formalnih uslova. Podrazumijeva se poznavanje C/C++ jezika.

*Ciljevi izučavanja predmeta:* **I**nterfejsi (međusklopovi) i periferije (spoljni ure đaji) povezuju ra čunare sa spoljašnjom sredinom. Cilj ovog predmeta je da studenti ovladaju znanjem i tehnikama, pomo ću kojih će mo ći da uz pomo ć ra čunara (automatski) prikupljaju informacije iz spoljašnjeg svijeta i da upravljaju procesima van računara. Osim teoretskog dijela, značajna pažnja se poklanja prakti čnom radu.

Metod nastave i savladanja gradiva: Predavanja, računske vježbe i vježbe u računarskoj učionici / laboratoriji. Učenje i samostalna izrada praktičnih zadataka. Konsultacije.

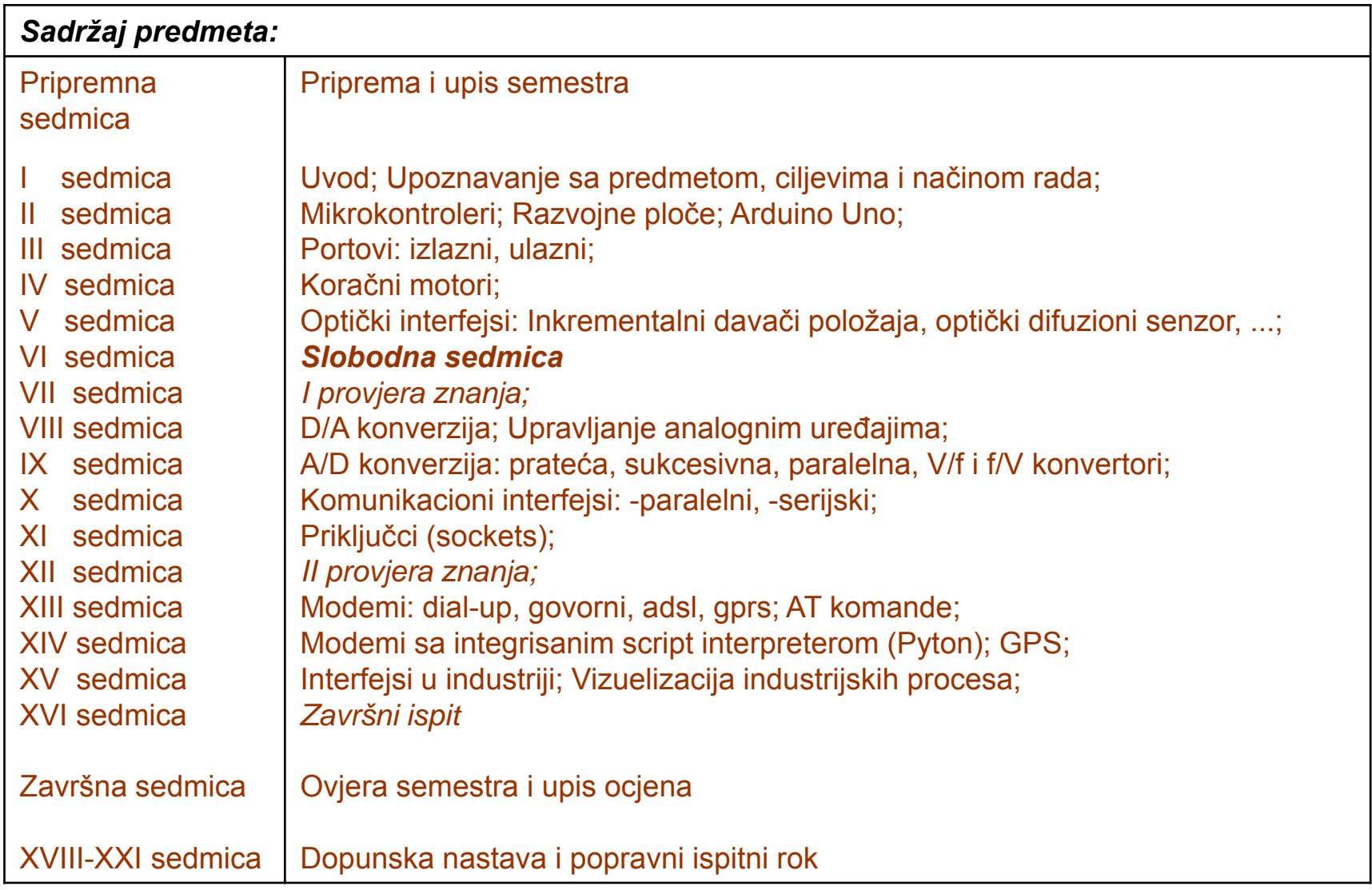

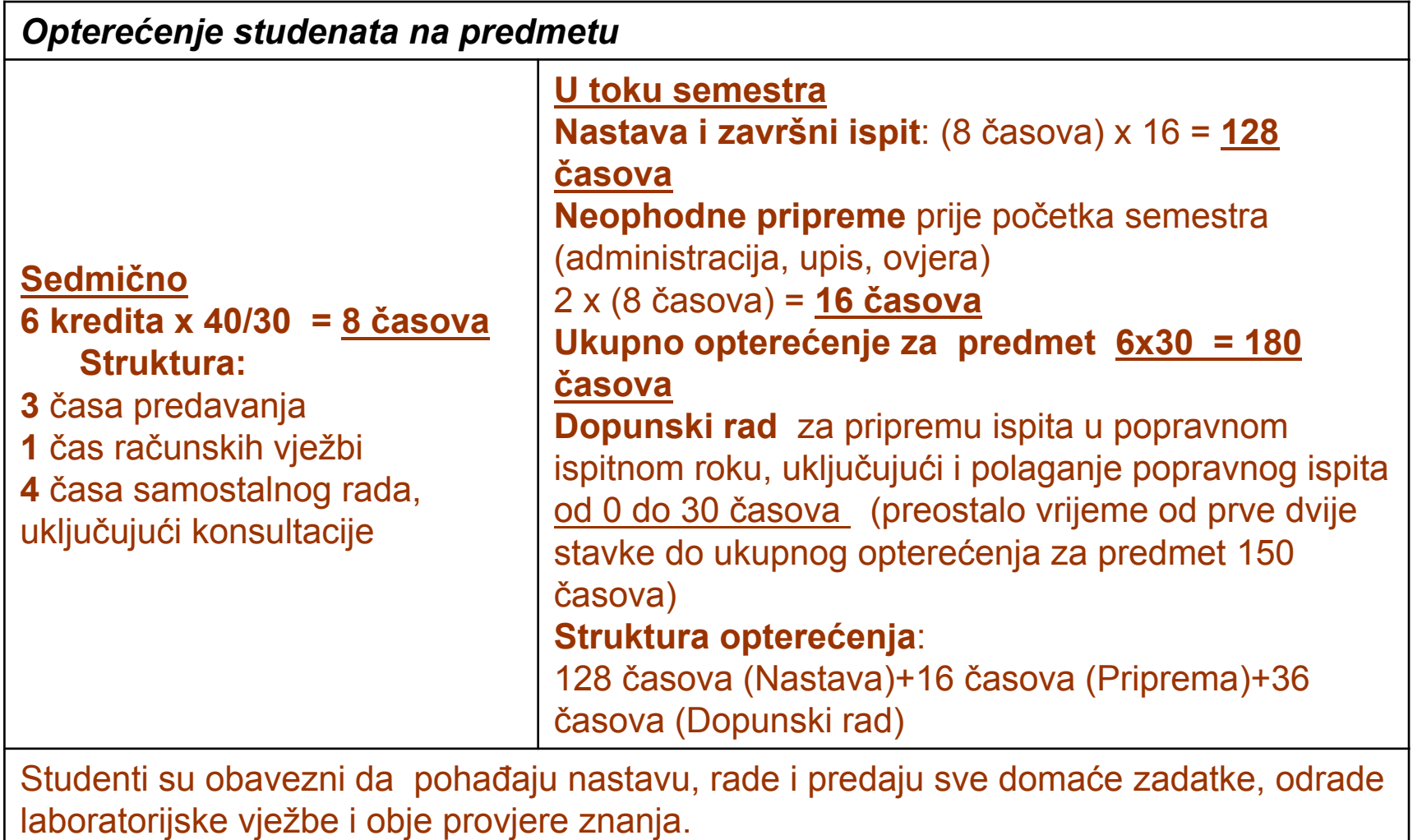

#### *Literatura:*

Osnovna i pomoćna literatura u elektronskom obliku na www.etf.ac.me Praktični zadaci za laboratorijske vježbe na www.etf.ac.me Z.Mijanović i ostali, »Računarski interfejsi i periferije«, Univerzitet Crne Gore

#### *Oblici provjere znanja i ocjenjivanje:*

-Dvije provjere znanja po 25 poena

-Završni ispit 50 poena.

-Prelazna ocjena se dobija ako se kumulativno sakupi najmanje 50 poena.

#### *Posebnu naznaku za predmet:*

U slučaju da je to potrebno nastava se može izvoditi i na engleskom jeziku.

### Što je mikrokontroler?

![](_page_5_Figure_1.jpeg)

- • Mali kompjuter u jednom čipu
	- Sadrži procesor, memoriju, i ulaze/izlaze
- $\bullet$ Tipično je "**ugrađen**" unutar uređaja i kontroliše njegov rad.
- •Mikrokontroler je često mali i jeftin

#### Što je mikrokontroler?

![](_page_6_Figure_1.jpeg)

Što je razlika izme<sup>đ</sup><sup>u</sup> '*Digital* Input' i '*Analog* Input'?

#### Mikrokontroleri – definicija

- Programeri rade u virtuelnom svijetu.
- Ure đaji rade u fizi čkom svijetu.
- Kako povezati vituelni i fizi čki svijet?
- Uvedite mikrokontroler.
- Mikrokontroler je u osnovi mali ra čunar koji posjeduje programabilne ulaze i izlaze opšte namjene.
- Ulazi mogu biti upravljani od strane fizi čkog okruženja dok izlazi mogu upravljati fizi čkim okruženjem.

# Što je razvojna ploča?

![](_page_8_Picture_1.jpeg)

• Štampana matična ploč<sup>a</sup> dizajnirana da olakša rad sa mikrokontrolerom

- • Razvojna ploč<sup>a</sup> tipično uključuje:
	- •napojno kolo;
	- programerski interfejs;
	- •Lako dostupne ulazno/izlazne pinove.

## Arduino – Zvanična definicija

- Uzeto sa zvaničnog web sajta (arduino.cc):
	- Arduino je open‐source elektronska prototipna platforma zasnovana na fleksibilnom, jednostavnom za upotrebu, hardveru i softveru.
	- Namijenjen je dizajnerima, hobistima, i svima drugima koji su zainteresovani za kreiranje interaktivnih objekata i okruženja.

# Zašto Arduino?

- Arduino platforma je postala standard.
	- – Postoji puno realizovanih, dostupnih, projekta koji koriste arduino platformu.
- Teži ravnoteži izme đ u jednostavnosti upotrebe ii korisnosti.
	- – Programski jezici se uglavnom vide kao glavna poteško ća.
	- Arduino C je zna čajno uproštena verzija C++.
- Nije skup.

# Tipovi Arduino‐<sup>a</sup>

- Više različitih verzija
	- Broj ulaznih/izlaznih kanala
	- Oblik (gabariti)
	- Procesorska snaga
- Leonardo
- •• Due
- •Micro
- •LilyPad
- Esplora
- •Uno

![](_page_11_Picture_11.jpeg)

### Arduino Uno

- Pinovi su grupisani <sup>u</sup> 3 grupe:
	- 14 digitalnih pinova
	- 6 analognih pinova
	- Napajanje
	- Pojavio se 2010

![](_page_12_Picture_6.jpeg)

### Arduino Uno razvojna ploča

![](_page_13_Figure_1.jpeg)

![](_page_14_Figure_0.jpeg)

#### ATmega328 karakteristike

#### **Features**

- High Performance, Low Power AVR® 8-Bit Microcontroller
- Advanced RISC Architecture
	- 131 Powerful Instructions Most Single Clock Cycle Execution
	- 32 x 8 General Purpose Working Registers
	- Fully Static Operation
	- Up to 20 MIPS Throughput at 20 MHz
	- On-chip 2-cycle Multiplier
- High Endurance Non-volatile Memory Segments
	- 4/8/16/32K Bytes of In-System Self-Programmable Flash program memory Operating Voltage:
	- 256/512/512/1K Bytes EEPROM
- $\rightarrow$  512/1K/1K/2K Bytes Internal SRAM
	- Write/Erase Cycles: 10,000 Flash/100,000 EEPROM
	- Data retention: 20 years at 85°C/100 years at 25°C<sup>(1)</sup>
	- Optional Boot Code Section with Independent Lock Bits In-System Programming by On-chip Boot Program True Read-While-Write Operation
	- Programming Lock for Software Security
- Peripheral Features
	- Two 8-bit Timer/Counters with Separate Prescaler and Compare Mode
	- One 16-bit Timer/Counter with Separate Prescaler, Compare Mode, and Capture Mode
	- Real Time Counter with Separate Oscillator
	- Six PWM Channels
	- 8-channel 10-bit ADC in TQFP and QFN/MLF package **Temperature Measurement**
	- 6-channel 10-bit ADC in PDIP Package
		- **Temperature Measurement**
	- Programmable Serial USART
	- Master/Slave SPI Serial Interface
	- Byte-oriented 2-wire Serial Interface (Philips  ${}^{12}$ C compatible)
	- Programmable Watchdog Timer with Separate On-chip Oscillator
	- On-chip Analog Comparator
	- Interrupt and Wake-up on Pin Change
- Special Microcontroller Features
	- Power-on Reset and Programmable Brown-out Detection
	- Internal Calibrated Oscillator
	- External and Internal Interrupt Sources
	- Six Sleep Modes: Idle, ADC Noise Reduction, Power-save, Power-down, Standby, and Extended Standby
- I/O and Packages
	- 23 Programmable I/O Lines
	- 28-pin PDIP, 32-lead TQFP, 28-pad QFN/MLF and 32-pad QFN/MLF
- - $-1.8 5.5V$
- Temperature Range:  $-40^{\circ}$ C to 85 $^{\circ}$ C
- Speed Grade:
	- 0 4 MHz@1.8 5.5V, 0 10 MHz@2.7 5.5.V, 0 20 MHz @ 4.5 5.5V
- Power Consumption at 1 MHz, 1.8V, 25°C
	- Active Mode: 0.2 mA
	- Power-down Mode: 0.1 µA
	- Power-save Mode: 0.75 µA (Including 32 kHz RTC)

ATmega328 data sheet p. 1

http://www.atmel.com/Images/Atmel-8271-8-bit-AVR-Microcontroller-ATmega48A-48PA-88A-88PA-168A-168PA-328-328P datasheet.pdf

#### Arduino Uno - električna šema

![](_page_16_Figure_1.jpeg)

 $\frac{2}{RMSB}$  22R  $\frac{3}{R\sqrt{3C}}\sum_{z\in R}$ 

### Leonardo

- U poređenju sa Uno, malo unapijedjen.
- Koristi ATmega32u4 mikrokontroler koji ima ugrađenu USB komunikaciju
	- Nema potrebe za dodatnim mikrokontrolerom
	- Može se prikazati PC-u kao miš ili tastatura

![](_page_17_Picture_5.jpeg)

#### Due

- Mnogo brži procesor, mnogo više pinova
- Radi na 3.3 volta
- Izgledom sličan Mega

![](_page_18_Picture_4.jpeg)

## Micro

- Kad je veličina važna: Micro, Nano, Mini
- Uključuju sve funkcionalnosti Leonardo‐<sup>a</sup>

![](_page_19_Picture_3.jpeg)

# LilyPad

• LilyPad je pogodan za primjenu na odjeći.

![](_page_20_Picture_2.jpeg)

# Esplora

- Game controller
- Sadrži džojstik, četiri tastera, linearni poteciometar (klizač), mikrofon, svjetlosni senzor, senzor temperature, tro‐osni akceleromatar.
- Nema standardi set IO pinova.

![](_page_21_Picture_4.jpeg)

### Mega

- U poređenju sa Uno, Mega:
	- Mnogo više komunikacionih pinova
	- Više memorije

![](_page_22_Picture_4.jpeg)

### Naša razvojna ploča

![](_page_23_Figure_1.jpeg)

## Izgled razvojne ploče

![](_page_24_Picture_1.jpeg)

#### Naša razvojna ploča - Mikrokontroler AT90USB162

![](_page_25_Figure_1.jpeg)

#### Raspored pinova uC na realizovanoj ploči

![](_page_26_Picture_1.jpeg)

# Naša razvojna ploč<sup>a</sup>

-U Arduino razvojnom okruženju kompatibilna sa razvojnom pločom

MattairTech MT-DB-U1 (AT90USB162)

-Uputsvo za instalaciju u Arduino razvojno okruženje, može se naći na adresi:

> https://github.com/mattairtech/ArduinoCore-avr#mt-db-u1mt-db-u2 at90usb162atmega32u2

#### Portovi mikrokontrolera i pinovi <sup>u</sup> Arduino razvojnom okruženju

#### MT-DB-U1/MT-DB-U2 (AT90USB162/ATmega32U2)

![](_page_28_Picture_22.jpeg)

## Microcontrolerski portovi i pinovi

- **E Priključci kroz koje** mikrokontroler opšti sa spoljašnjom sredinom
	- Pr. PORTB
		- Pinovi PBO-PB7
			- Ne moraju biti susjedni
			- Cesto bi-direcioni

![](_page_29_Picture_24.jpeg)

# Port Pin – Usmjerenje podataka

- Ulaz
	- Kada se želi uzeti informacija iz spoljašnjeg svijeta (senzori) **u** MCU
- Izlaz
	- Kada se želi izmijeniti stanje nečega **izvan** MCU (uključiti ili isključiti motor, itd.)
- Po uključenju napajanja svi pinovi su ulazni.
- Program može mijenjati usmjerenja podataka za svaki pin <sup>u</sup> svakom trenutku.

![](_page_31_Figure_0.jpeg)

#### M68HC11 microkontroler

![](_page_32_Figure_1.jpeg)

# Postavljenje smjera toka podatka za pin

- Arduino
	- pinMode(*pin\_no*., *dir*)
		- Pr. postaviti Arduino pin 3 (PB3) kao izlazni
			- **pinMode(3, OUTPUT);**
	- Napomena: jedan pin <sup>u</sup> jednom trenutku
		- Predpostavimo da se želi postaviti pinove 3, 5, i 7 (PB3, PB5, i PB7) kao izlazne?
		- Postoji li način da se oni postave istovremeno? – Da! Kako, slijedi kasnije…

![](_page_33_Picture_142.jpeg)

### Napon na pinu

- Mikrokontroleri su <sup>u</sup> osnovi *digitalni* uređaji. Za digitalne ulazno/izlazne (IO) pinove:
	- Informacija je 'kodirana' u dva diskretna stanja:
		- HIGH or LOW (logic: 1 or 0)
		- Naponi
			- TTL
				- » 5 V (za HIGH)
				- » 0 V (za LOW)
			- 3.3 V CMOS
				- » 3.3 V (za HIGH)
				- » 0 V (za LOW)

#### Pin upotrijebljen kao izlazni

- Uključiti LED, koja je povezana na Arduino pin 0 (PB0) (otpornik!)
	- and the state of the state — Koji tok podataka treba biti za pin 0 (PB0)?
		- **pinMode(\_\_\_\_, \_\_\_\_);**
	- – Uključenje LED
		- **digitalWrite(0,HIGH);**
	- and the state of the state — Isključenje LED
		- **digitalWrite(0,LOW);**

![](_page_35_Figure_8.jpeg)

- Prekidač kao senzor
	- –Pr. Senzor pojasa za sjedište <sup>u</sup> autu
	- – Detekcija *stanja prekidač<sup>a</sup>*
		- Koji tok podataka treba biti za Arduino pin 3 (PB3)?
		- **pinMode(\_\_\_\_, \_\_\_\_);**
		- Koji ć<sup>e</sup> biti napon na PB3 kada je prekidač zatvoren?
		- Koji ć<sup>e</sup> biti napon na PB3 kada je prekidač otvoren?
			- Neodređeno!

![](_page_36_Figure_9.jpeg)

- Prekidač kao senzor, nastavak.
	- – Učinimo napon na pinu poznatim uključenjem pull-up otpornika za PD3
		- Neka je PB3 ulazni port:
			- **digitalWrite(3,HIGH);**
				- uključenje "pull‐up" otpornika
			- **pinMode(3,INPUT\_PULLUP);**
		- Koji ć<sup>e</sup> napon biti na PB3 kada je prekidač otvoren?

 $-$  V<sub>CC</sub>

• Koji ć<sup>e</sup> napon biti na PB3 kada je prekidač zatvoren?

![](_page_37_Figure_10.jpeg)

- Prekidač kao senzor, nastavak.
	- and the state of the state Za isključenje pull‐up otpornika
		- Neka je PB3 ulazni port:

**digitalWrite(3,LOW);** Isključuje "pull‐up" otpornik

![](_page_38_Figure_5.jpeg)

- Mogućnost 'slabog pogona' kada je pull‐up otpornik uključen
	- Pin koji je postavljen kao ulazni sa uključenim pull‐up otpornikom može dati malu struju.
		- Zapamtiti ovo!

![](_page_39_Figure_4.jpeg)

# Pritanje od prije?

- Pitanje od prije:
	- – Postoji li način da se tok podataka postavi za više pinova istovremeno?
- Sav rad na MCU dešava se kroz *registre* (posebne memorijske lokacije)
	- –— Registri na AT90USB162 du dužine 8-bita
- Data direction register (DDRx) upravlja tokom podataka za pinove <sup>u</sup> PORTx

![](_page_40_Picture_129.jpeg)

Izvor:http://www.atmel.com/dyn/products/product\_card.asp?PN=ATmega328P **p. 93**

### Data Direction Register

- Ako je bit *nula* ‐<sup>&</sup>gt; pin ć<sup>e</sup> biti *ulazni*
	- Postavljenje bit na nulu == '**čišćenje bita**' ('clearing the bit')
- Ako je bit *jedan* ‐<sup>&</sup>gt; pin ć<sup>e</sup> biti *izlazni*
	- Postavljenje bit na jedinicu == '**postavljanje bita**' ('setting the bit')
- Za istovremenu promjenu toka podataka za više pinova koji pripadaju portu PORTx:
	- 1. Određivanje koje bitove treba postaviti <sup>a</sup> koje <sup>o</sup>čistiti <sup>u</sup> registru DDRx.
	- 2. Upisati binarni (hex) broj <sup>u</sup> DDRx.

#### AT90USB162 registri za rad sa portovima

- Vidijeti AT90USB162 data sheet!
- Za digitalne IO, važni registi su:
	- DDRx
		- Data Direction bit <sup>u</sup> DDRx registru (read/write)
	- PORTx
		- PORTx data registar (read/write)
	- PINx
		- PINx registar (read only)

#### Figure 13-1. I/O Pin Equivalent Schematic

### PORT Pin i registar detailji

#### AT90USB162 datasheet, pp. 76-94

Figure 13-2. General Digital I/O<sup>(1)</sup>

![](_page_43_Figure_4.jpeg)

![](_page_43_Figure_5.jpeg)

#### PORTD - The Port D Data Register

![](_page_43_Picture_66.jpeg)

#### DDRD - The Port D Data Direction Register

![](_page_43_Picture_67.jpeg)

#### PIND - The Port D Input Pins Address

![](_page_43_Picture_68.jpeg)

# Primjer 1

#### Postaviti Arduino pinove 3, 5, i 7 (PB3, PB5, i PB7) kao izlazne

• Arduino

pinMode(3, OUTPUT); pinMode(5, OUTPUT); pinMode(7, OUTPUT);

![](_page_44_Figure_4.jpeg)

# Primjer 2

 Postaviti Arduino pinove 0 i 1 (PB0 i PB1) kao ulazne, i uključiti pull-up otpornike

• Arduino

pinMode(0, INPUT); pinMode(1, INPUT); digitalWrite(0, HIGH); digitalWrite(1, HIGH); • Alternativni pristup

DDRB = 0; // all PORTD pins inputs PORTB = 0b00000011; ili $PORTB = 0x03$ ;

Ili još bolje: DDRB  $& = \sim (1 < PD1 \mid 1 < PD0);$  $PORTB$  | = (1 << PD1 | 1 << PD0);

# Kako startovati?

- • Posjetite: http://arduino.cc/en/Guide/HomePage
	- 1. Preuzmite & instalirajte Arduino environment (IDE)
	- 2. Povezite ploč<sup>u</sup> sa računarom pomoć<sup>u</sup> USB kabla
	- 3. Ako je potrebno, instalirajte dodatne drajvere
	- 4. Pokrenite Arduino IDE
	- 5. Selektujte razvojnu ploč<sup>u</sup>
	- 6. Selektujte serijski port
	- 7. Otvorite blink primjer
	- 8. Upišite program <sup>u</sup> razvojnu ploč<sup>u</sup>
	- ...
	- 9.Pisanje vlastitog programa
	- 10. Nerviranje/Debagiranje/Primoravanje da radi
	- 11. Oduševljenje i neposredno započinjanje novog projekta
	- 12.(spavanje je za slabiće)

### Arduino IDE

![](_page_47_Picture_1.jpeg)

Pogledajte: http://arduino.cc/en/Guide/Environment za više informacija

### Odaberite serijski port i ploču

 $\alpha$ F

![](_page_48_Picture_20.jpeg)

pinMode(ZELENA\_LED, OUTPUT);

pinMode(PLAVA LED, OUTPUT);

![](_page_48_Picture_21.jpeg)

## Razvoj Arduino programa

- Zasnovan na C++ bez 80% komandi.
- Pregršt novih komandi.
- Programi se nazivaju 'sketches' (skečevi, skice) .
- Skečevi obevezno sadrže dvije funkcije:
	- void setup( )
	- void loop( )
- setup( ) se pokreć<sup>e</sup> prvi i samo jedanput.
- loop( ) se pokreć<sup>e</sup> neprestano, dok se ne isključi napajanje ili se ne <sup>u</sup>čita novi skeč.

## Arduino C

- Arduino skečevi uglavnom upravljaju pinovima na arduino ploči.
- Arduino skečevi su uvijek petlja.

 $-$  void loop( ) {} je isto što i while(1) { }

### Arduino tajming

• delay(*ms*)

– Pauza nekoliko millisekundi

• delayMicroseconds(*us*)

– Pauza nekoliko mikrosekundi

• Više komandi: arduino.cc/en/Reference/HomePage

## Osobine kompajlera

- • Brojni jednostavni skečevi su uključeni <sup>u</sup> kompajler
- •• Nalaze se pod opcijom File, Examples
- •• Kada je skeč napisan, može se upisati <sup>u</sup> programsku memoriju mikrokontrolera na Arduino štampanoj ploči kroz opcije File, Upload, ili pritiskom na <Ctrl> U

![](_page_52_Picture_4.jpeg)

# Arduino C je izveden iz C++

- Ovaj program radi treperenje LED na pinu 19
- avr-libc Arduino C••#include <avr/io.h> void setup( ) { #include <util/delay.h> pinMode(19, OUTPUT); } int main(void) { BLAH, BLAH while (1) { void loop( ) { digitalWrite(19, HIGH); PORTD <sup>=</sup> 0x40; \_delay\_ms(1000); delay(1000); digitalWrite(19, LOW); PORTD <sup>=</sup> 0x00; \_delay\_ms(1000); delay(1000); } } return 1; }

# Prosto elektronsko kolo

- Najjednostavniji sklop.
- Uključi/isključi svjetlo.
- Struja teč<sup>e</sup> iz pina (izvora napajanja), kroz potrošač (LED).

![](_page_54_Figure_4.jpeg)

# Osnovno LED kolo

- $\bullet$  Pin 19 mikrokonrolera je preko otpornika spojen na CRVENU LED.
- • Drugu nožicu otpornika spojite na dužu nožicu LED.
	- –Već<sup>a</sup> otpornost znači slabije svjetlo.
	- Manja otpornost znači jač<sup>e</sup> svjetlo.
	- Bez otpornosti znači pregorijevanje LED ili port.
- •• Kraću nožicu LED spojite na negativni priključak napajanja (masu).

![](_page_55_Picture_7.jpeg)

## Blink Skeč (Treperenje)

```
void setup( ) {
pinMode(19, OUTPUT);
}
void loop( ) {
digitalWrite(19, HIGH);
delay(1000);
digitalWrite(19, LOW);
delay(1000);
}
```
#### Struktura Arduino programa

- • Arduino program == '**sketch**'
	- Mora imati:
		- setup()
		- loop()
	- setup()
		- Konfiguriše pinove i registre
	- loop()
		- Pokre ć e glavno tijelo programa neprestano
			- Kao while(1) {…}
	- Gdje je main() ?
		- Arduino uproš ćava stavri
		- Odra đuje za Vas

/\* **Blink** - turns on an LED for DELAY\_ON msec, then off for DELAY\_OFF msec, and repeats \*/

#define LED PIN 19 // LED on digital pin 19 #define DELAY\_ON 1000 #define DELAY\_OFF 1000

```
void setup()
```

```
{
// initialize the digital pin as an output:
pinMode(LED_PIN, OUTPUT);
```
}

{

}

// loop() method runs forever, // as long as the Arduino has power

#### void loop()

```
digitalWrite(LED PIN, HIGH); // set the LED on
delay(DELAY_ON); // wait for DELAY_ON msec
digitalWrite(LED_PIN, LOW); // set the LED off
delay(DELAY_OFF); // wait for DELAY_OFF msec
```
### Treperenje 4 LED skeč

```
void setup( ) {
pinMode(19, OUTPUT);
pinMode(20, OUTPUT);
pinMode(0, OUTPUT);
pinMode(1, OUTPUT);
}
```
void loop( ) { digitalWrite(1, HIGH); delay (200); digitalWrite(1, LOW);

digitalWrite(3, HIGH); delay (200); digitalWrite(3, LOW);

digitalWrite(5, HIGH); delay (200); digitalWrite(5, LOW);

digitalWrite(7, HIGH); delay (200); digitalWrite(7, LOW); }

## Rezime?

- Super. Treperi svjetlo. Ništa posebno.
- Obuhvatili smo samo izlazne postove za sada.
- Možemo li upotrijebiti ulaze za detekciju fizičkih pojava?

- • 'Očitavanje ulaznog pina'
	- – Napisati ćemo nekoliko linija C za Arduino u cilju definisanja načina djelovanja kada je pojas vozač<sup>a</sup> <sup>u</sup> autu vezan (prekidač zatvoren).
		- Ako je pojas vezan, omogućeno je uključenje auto kroz poziv funkcije start\_enable().
		- Ako pojas nije vezan onemogućeno je uključenje auto kroz poziv funkcije start\_disable()
	- –Napisaćemo najprije psudokod!

![](_page_60_Figure_6.jpeg)

#### • 'Očitavanja pina'

• Pseudokod:

Postaviti PB3 kao ulazni Uključiti PB3 pull‐up otpornik Očitati napon sa Arduino pin 3 (PIN\_B3) IF PIN\_B3 napon je LOW (vezan), THEN pozovi funkciju start\_enable() ELSE

pozovi start\_disable()

![](_page_61_Figure_5.jpeg)

#### • 'Očitavanja pina'

• Pseudokod:

Postaviti PB3 kao ulazni Uključiti PB3 pull‐up otpornik Očitati napon sa Arduino pin 3 (PIN\_B3) IF PIN\_B3 napon je LOW (vezan), THEN pozovi funkciju start\_enable()

ELSE

pozovi start\_disable()

![](_page_62_Figure_6.jpeg)

```
#define PIN_OP_UN 3
#define LATCHED LOW
pinMode(PIN_ OP_UN,INPUT_PULLUP);
belt_state = digitalRead(PIN_ OP_UN);
if (belt_state == LATCHED)
{ ig_enable(); }
else{ ig_disabled(); }
```
**ATmega328**

 $V_{TG}$ = +5V

**1**

**0**

**PB3**

- • Čitanje sa pina <sup>i</sup> upisivanje na pin
	- Napisaćemo nekoliko linija C koda za Arduino, <sup>s</sup> ciljem uključenja CRVENE LED (PD6) i Plave LED (PB1) ako je ključ <sup>u</sup> bravi (PC4 zatvoren), ali pojas vozača nije vezan (PD5 otvoren)
	- Najprije pseudokod

![](_page_63_Figure_4.jpeg)

#### • Pseudokod:

Postavljanje toka podataka za pinove Postaviti PC4 i PD5 kao ulaze Uključiti pull‐up otpornike za PC4 i PD5 Postaviti PB1 i PD6 kao izlaze Beskonačna petlja IF je ključ <sup>u</sup> bravi THEN IF ako je pojas vezan, THEN Isključi zvučni signal Isključi LED ELSEUključi LED Uključi zvučni signal ELSEIsključi zvučni signal Isključi LED

![](_page_64_Figure_3.jpeg)

#### Ulazni digitalni pin – Primjer 2 (Arduino kod)

```
#define PIN_IGNITION 11
#define PIN_SEATBELT_18
#define PIN_RED_LED 19
#define PIN_BLUE_LED_1
#define SEATBELT_LATCHED LOW
#define KEY_IN_IGNITION LOW
#define LED_ON HIGH
#define LED_OFF LOW
#define BUZZER_ON HIGH
#define BUZZER_OFF LOW
void setup() 
{
 pinMode(PIN_IGNITION, INPUT_PULLUP); // key switch
 pinMode(PIN_SEATBELT, INPUT_PULLUP); // belt latch switch
 pinMode(PIN_RED_LED, OUTPUT); // lamp
 pinMode(PIN_BLUE_LED, OUTPUT); // buzzer
}
```
![](_page_65_Figure_2.jpeg)

/\* see next page for code \*/

#### Ulazni digitalni pin – Primjer 2 (Arduino kod)

```
/* see previous page for code before loop() */
void loop() 
{
 int key_state = digitalRead(PIN_IGNITION);
 int belt_state = digitalRead(PIN_SEATBELT);
 if (key_state == KEY IN_IGNITION)
 {
    if (belt_state == SEATBELT_LATCHED)
    {
       digitalWrite(PIN_BLUE_LED, BUZZER_OFF);
       digitalWrite(PIN_RED_LED, LED_OFF);
    }
    else // key is in ignition, but seatbelt NOT latched
    {
        digitalWrite(PIN_BLUE_LED, BUZZER_ON);
        digitalWrite(PIN_RED_LED, LED_ON);
    }
 }
 else // key is NOT in ignition
 {
     digitalWrite(PIN_BLUE_LED, BUZZER_OFF);
     digitalWrite(PIN_RED_LED, LED_OFF);
 }
}
```
![](_page_66_Figure_2.jpeg)

#### Ulazni digitalni pin – Primjer 2 (Alternativni kod)

![](_page_67_Figure_1.jpeg)

/\* See next page for loop() code \*/

#### Ulazni digitalni pin – Primjer 2 (Arduino kod)

**CRVENA** 

PLAVA

```
/* see previous page for setup() code */
void loop()
```
}

}

```
{
  uint8 t current PORTD state, key state, belt state;
  current PORTC state = PINC; \text{/} snapshot of PORTC pins
  current_PORTD_state = PIND; // snapshot of PORTD pins
  key_state = current_PORTC_state & BV(PIN~IGNITION);belt_state = current_PORTD_state & _BV(PIN_SEATBELT);
  if (key_state == KEY_IN_IGNITION)
  {
     if (belt_state == SEATBELT_LATCHED)
     {
      PORTD &= ~( BV(PIN RED LED) | BV(PIN BLUE LED) );
     }
     else{
      PORTD | = ( BV(PINREDLED) | BV(PIN-BUEELED) );
     } 
  }
  else{
   PORTD &= \sim ( BV(PIN RED LED) | BV(PIN BLUE LED) );
                                                                  ATmega328
                                                                                  PC4, PD5
                                                                                 PD6PB1
```
# Zaključak

- Arduino platforma predstavlja jeftin način da se <sup>u</sup>đ<sup>e</sup> <sup>u</sup> svijet robotike.
- Arduino ima:
	- Brojne korisnike
	- Bogatu online biblioteku kodova i projekata

![](_page_70_Picture_0.jpeg)